## **D-Link**

# Руководство по быстрой установке

**Этот продукт работает со следующими операционными системами: Windows XP/2000/ME/98SE** 

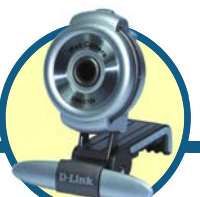

# **DSB-C120**

**D-Link 100K цифровая USB PC камера**

#### **Прежде чем начать**

Убедитесь в том, что у Вас имеется следующее:

- Pentium III 500 МГц, Celeron, AMD Athlon процессор, или выше
- 64MB RAM (или минимально требуемый ОС объём оперативной памяти)
- Microsoft Windows XP/2000/MF/98SF
- Microsoft DirectX 8.1b или выше
- Обновлённый Service Pack
- 200MB свободного места на диске
- Привод CD-ROM
- USB-порт (версия USB 1.1)
- Графический адаптер 24Bit
- Windows совместимые звуковая карта и динамики (рекомендуется полнодуплексная звуковая карта)

#### **Проверьте содержимое поставки**

В комплект поставки входит следующее:

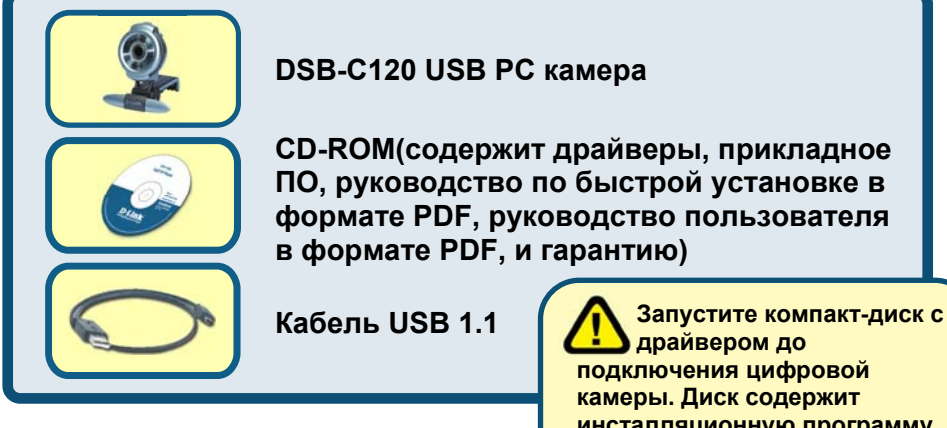

Если что-либо из перечисленного отсутствует, пожалуйста, обратитесь к вашему поставщику. **инсталляционную программу, которая упростит процесс установки.** 

©2004 D-Link System, Inc. All rights reserved. Trademarks or registered trademarks are the property of their respective holders. Software and specifications subject to change without notice.

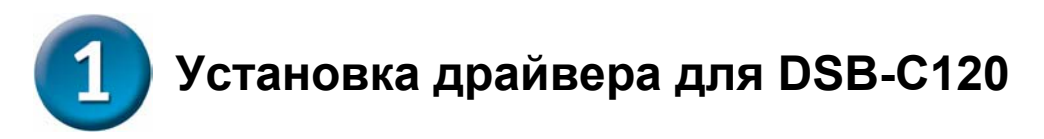

Пожалуйста, возьмите прилагаемый CD-ROM и внимательно следуйте пунктам, описанным ниже, чтобы установка DSB-C120 прошла корректно.

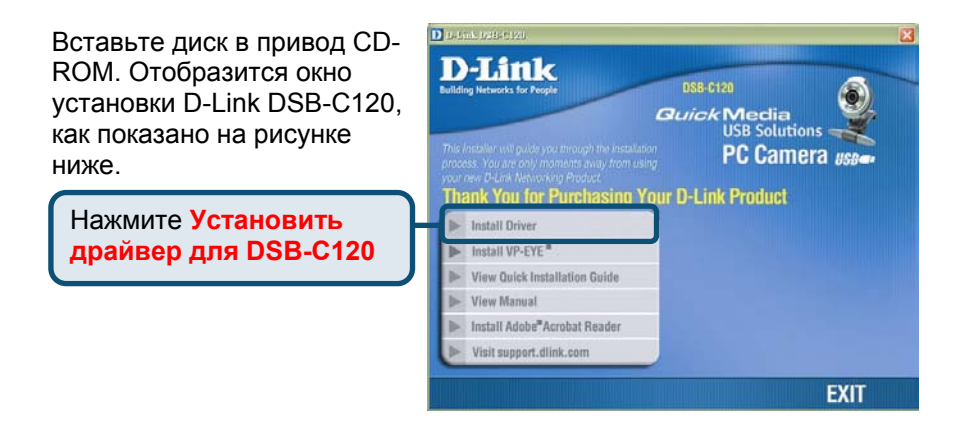

Если окно установки не отобразится автоматически, нажмите **Пуск > Выполнить**, напечатайте "**D:\Autorun.exe**" и нажмите **OK**. "**D**" – буква обозначающая привод CD-ROM. Замените её, если Ваш привод CD-ROM обозначен другой буквой.

## **Для пользователей Windows XP**

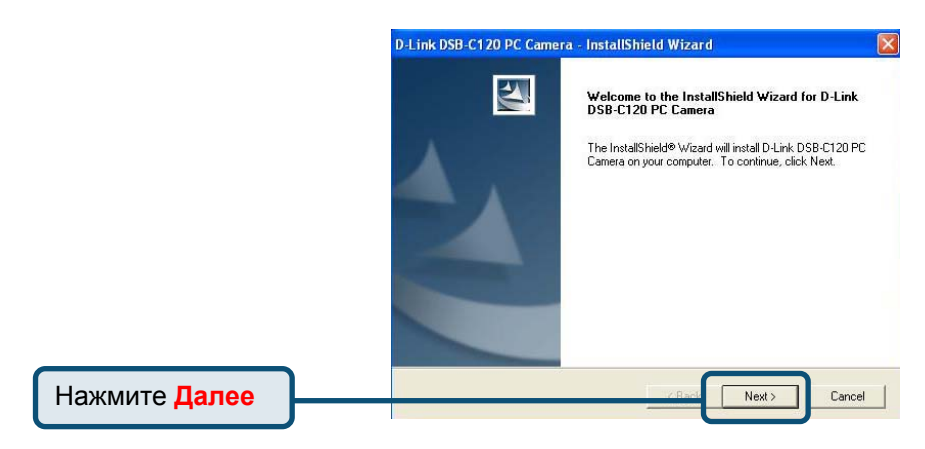

#### **Для пользователей Windows XP (продолжение)**

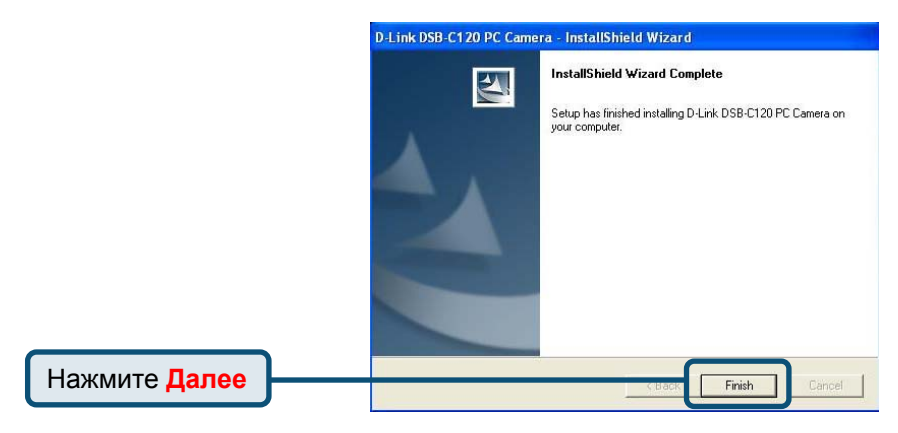

Подсоедините кабель USB к камере и USB-разъёму на компьютере.

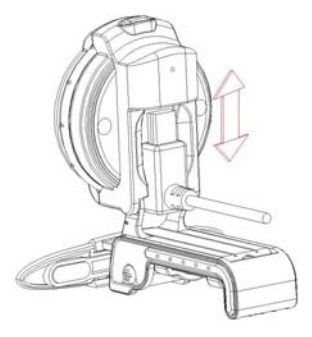

**Когда все процедуры установки завершены, после подключения USBкабеля к камере и USB-порту компьютера НЕОБХОДИМО вручную перезагрузить операционную систему для успешного запуска камеры.** 

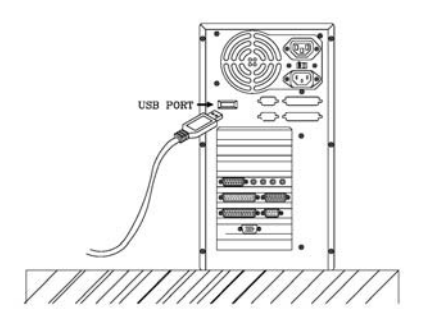

## Для пользователей Windows 2000

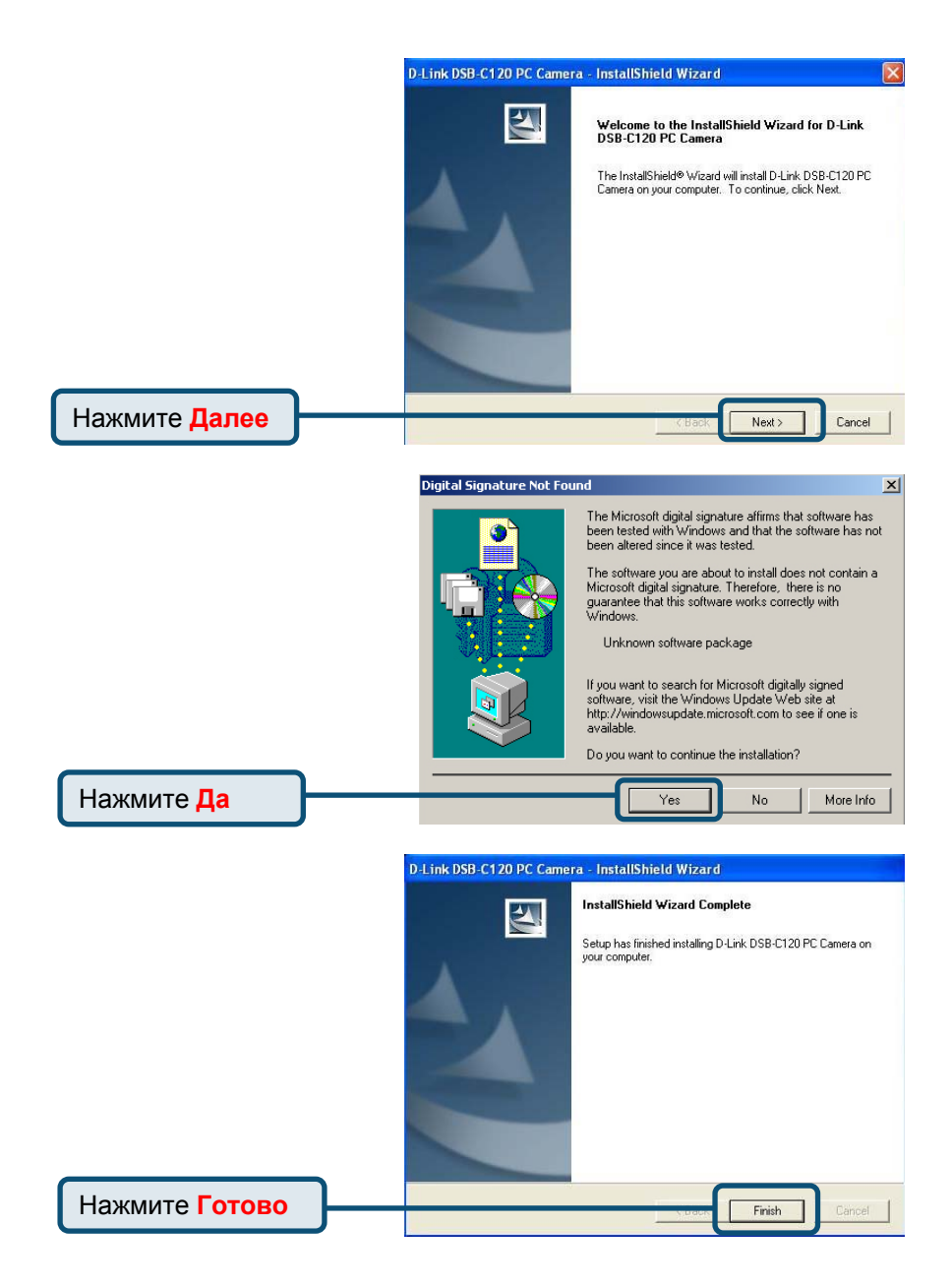

## **Для пользователей Windows 2000 (продолжение)**

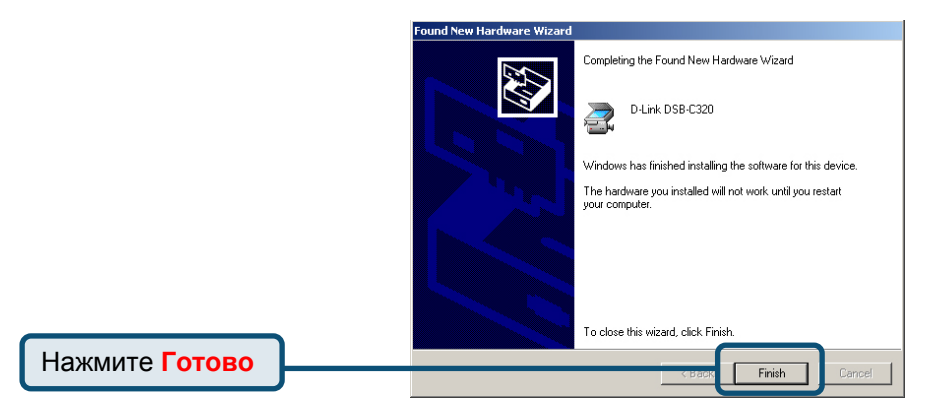

Подсоедините кабель USB к камере и USB-разъёму на компьютере.

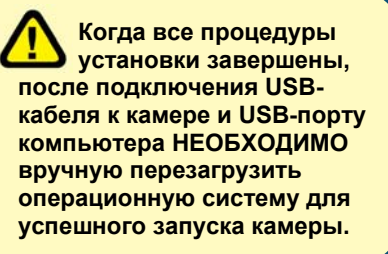

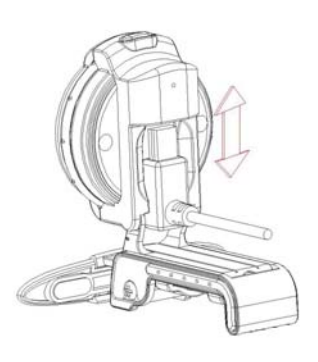

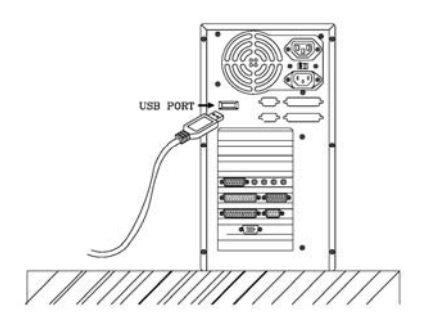

### Для пользователей Windows ME и 98

Для пользователей Windows ME и 98SE установка драйвера для DSB-C120 пройдёт автоматически.

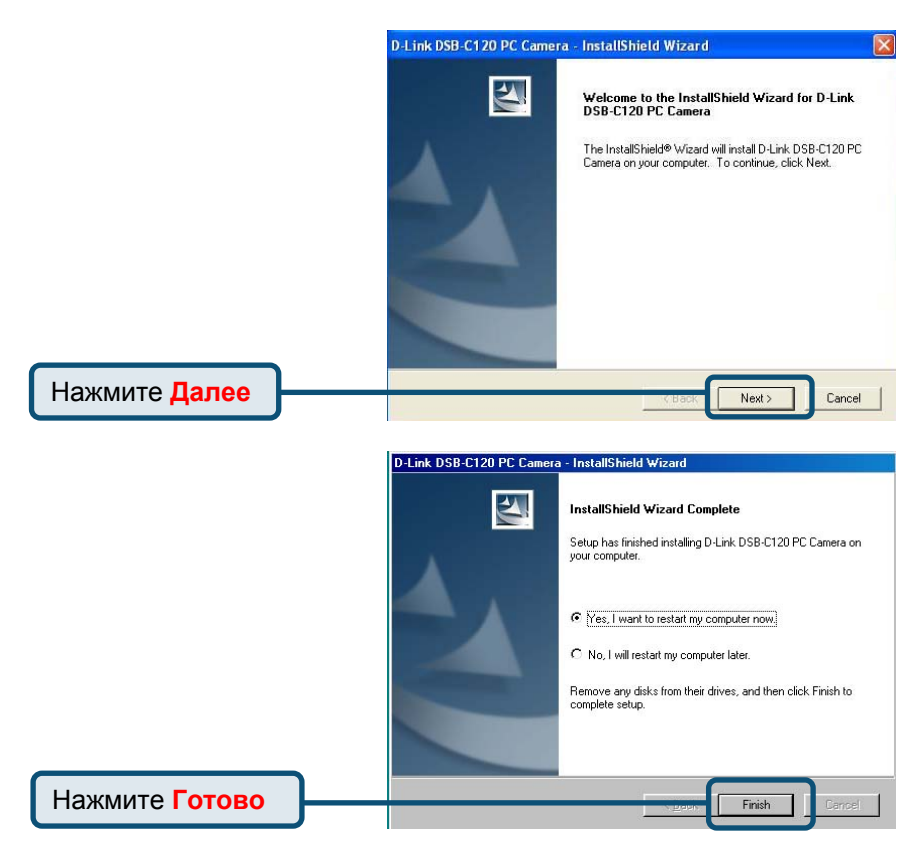

Подсоедините кабель USB к камере и USB-разъёму на компьютере.

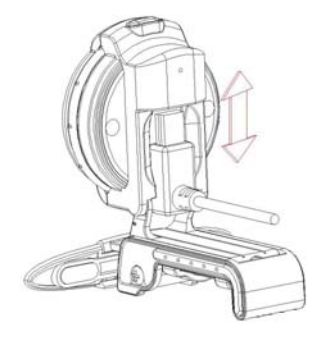

### **Для пользователей Windows ME и 98(продолжение)**

**Когда все процедуры установки завершены, после подключения USBкабеля к камере и USB-порту компьютера НЕОБХОДИМО вручную перезагрузить операционную систему для успешного запуска камеры.** 

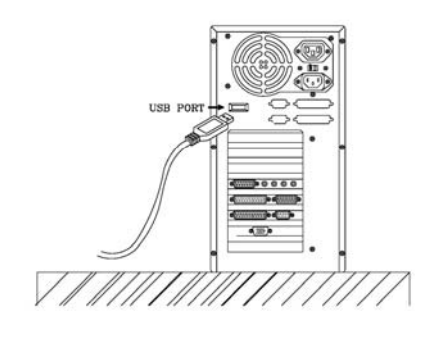

Пожалуйста, нажмите "Да", чтобы перезагрузить операционную систему.

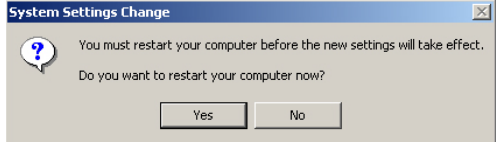

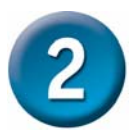

#### **Установка драйвера завершена!**

Чтобы удостоверится в том, что DSB-C120 корректно установлена, нажмите "Пуск" → "Настройки" → "Панель управления". Двойной щелчок на кнопке "Система". Выберите закладку "Оборудование" и нажмите на кнопке "Диспетчер устройств ". Убедитесь в том, что пункт"D-Link DSB-C120" появился в закладке "Устройства для работы с изображениями".

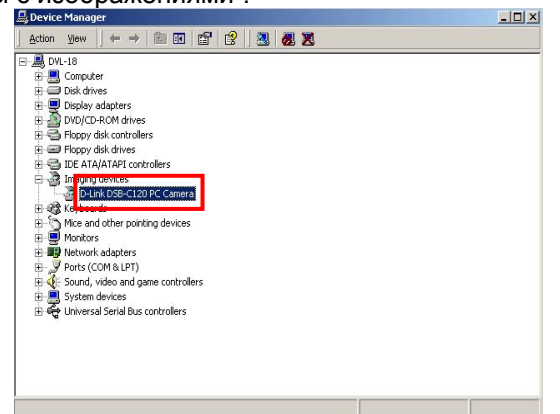

Если всё корректно установлено, Вы можете приступить к созданию фото и видео изображений с помощью DSB-C120.

**Пожалуйста, ознакомьтесь с инструкцией к DSB-C120 находящейся на CD входящем в комплект поставки, чтобы знать, как установить и использовать программу VP-EYE 4.0.**

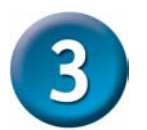

#### **Внимание:**

- 1. Установите драйвер и ПО ДО ТОГО, как подключать камеру к порту USB .
- 2. Во избежание падения напряжения, мы рекомендуем подключать кабель USB к компьютеру непосредственно.
- 3. Если после подключения камеры к порту USB появится диалоговое окно с запросом замены файла настройки языка, просто нажмите "Да" для продолжения.
- 4. Пожалуйста, загрузите последнее обновление "Service Pack" (нажмите **Пуск** Æ**Обновление Windows**), чтобы камера работала плавно.
- 5. Если у Вас установлено более одного устройства для работы с изображениями, пожалуйста, выберите "D-Link DSB-C120" как PC камеру. В этом случае, Вы можете использовать камеру для захвата изображений.

## **MEMO**

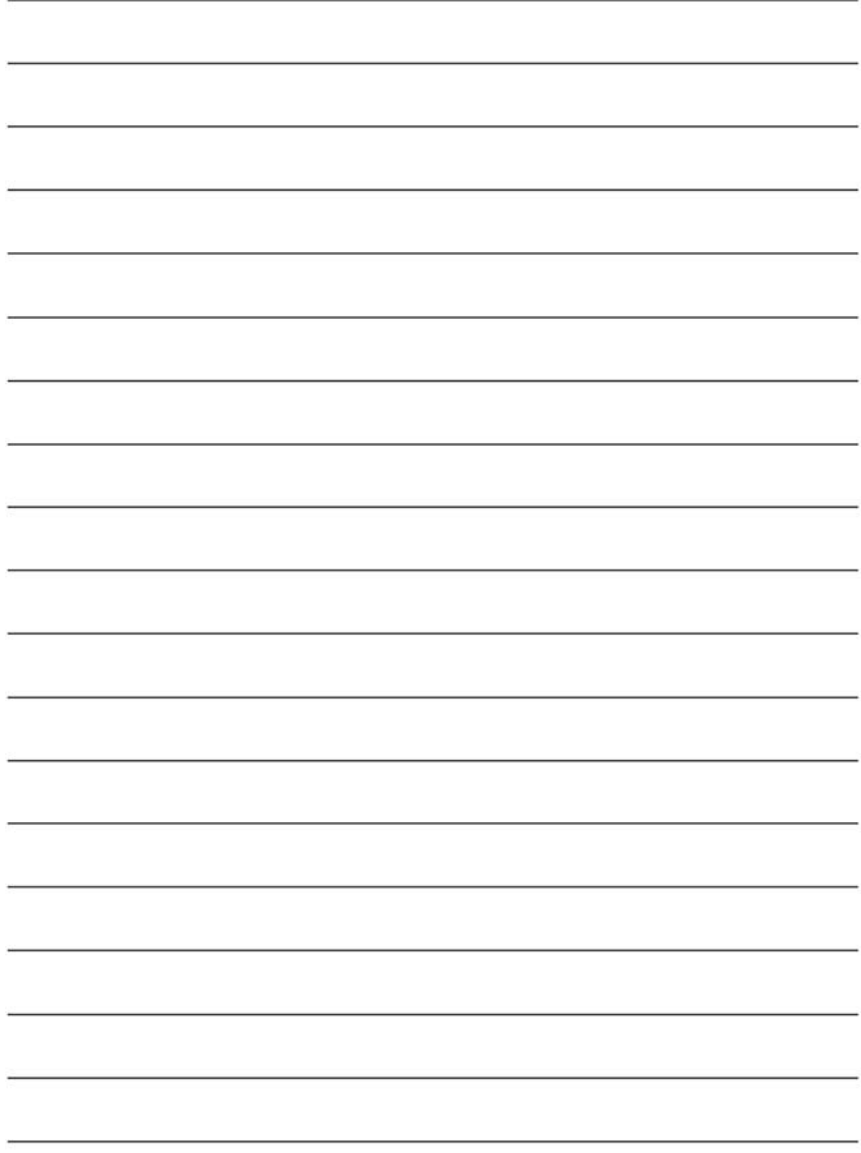

#### **Техническая поддержка**

Обновления программного обеспечения и документация доступны на Интернет-сайте D-Link.

D-Link предоставляет бесплатную поддержку для клиентов в течение гарантийного срока.

Клиенты могут обратиться в группу технической поддержки D-Link по телефону или через Интернет.

> **Техническая поддержка D-Link:** (095) 744-00-99

**Техническая поддержка через Интернет** http://www.dlink.ru

email: support@dlink.ru

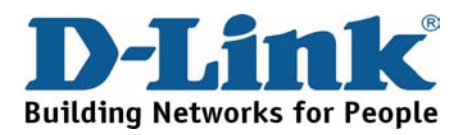